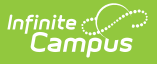

## **Viewing and Printing Evaluations In Personnel Master**

Last Modified on 10/21/2024 8:22 am CDT

**Human Resources will no longer be available after June 30th, 2025. For more information, visit the Human Resources and Staff Evaluation [Deprecation](http://kb.infinitecampus.com/help/human-resources-and-staff-evaluation-deprecation-faq) FAQ .**

## Tool Search: Personnel Master

You can use the Personnel Master tool to view completed Staff [Evaluations](https://kb.infinitecampus.com/help/staff-evaluations-hr). Information cannot be modified.

To view a completed evaluation, search for the [employee](https://kb.infinitecampus.com/help/searching-for-personnel) then click **Evaluations** from the left-hand navigation.

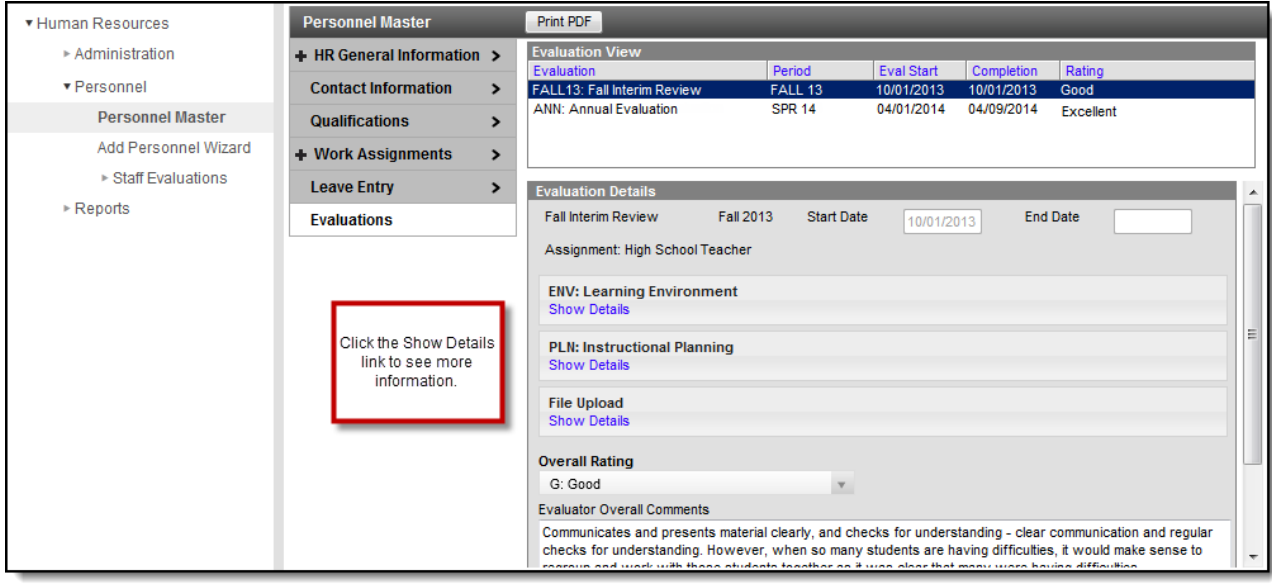

To print a completed evaluation, search for the [employee](https://kb.infinitecampus.com/help/searching-for-personnel), click **Evaluations** from the left-hand navigation, select the evaluation you want to print and click the **Print PDF** button. A PDF version of the evaluation displays.

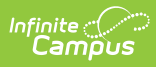

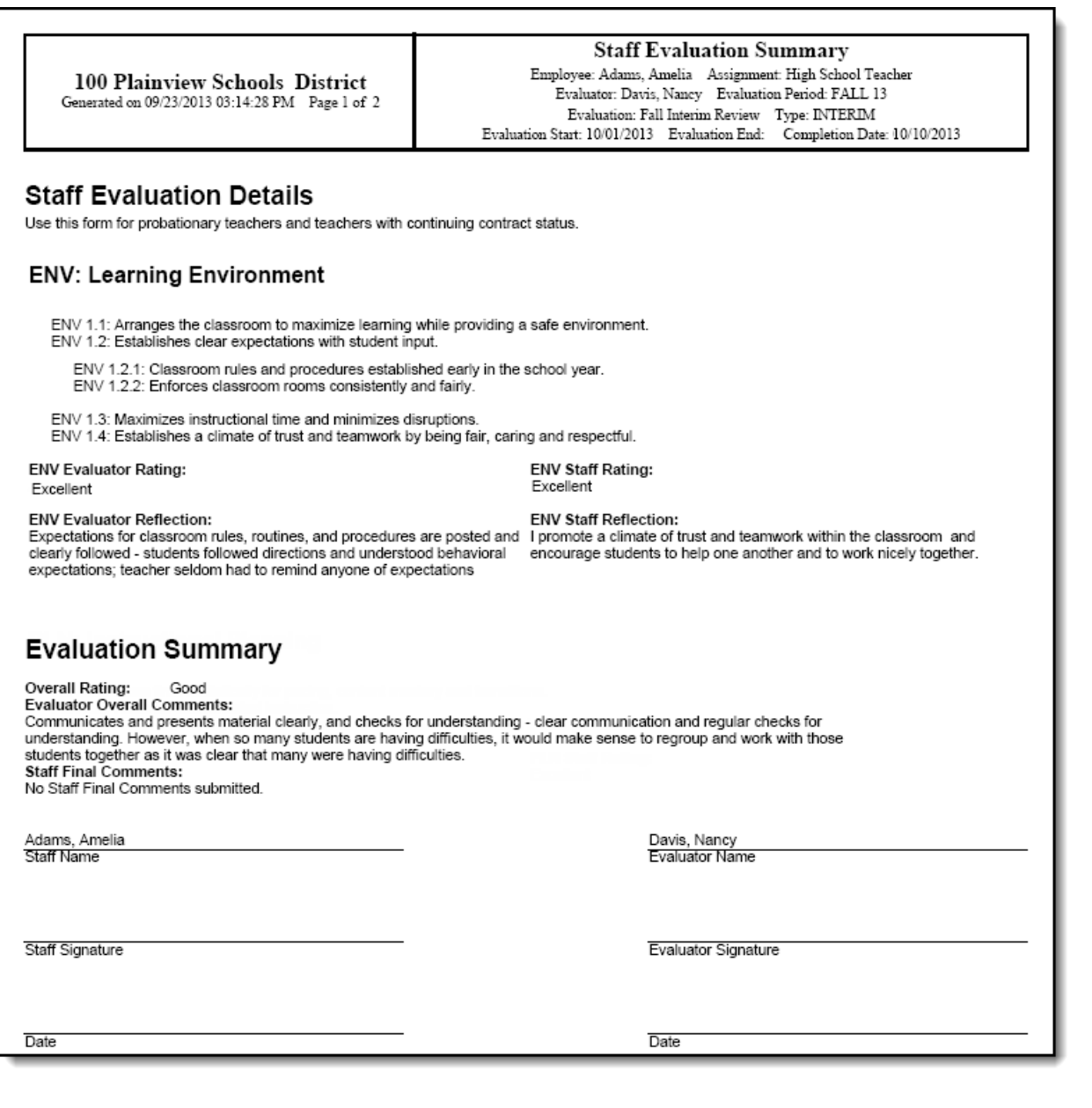